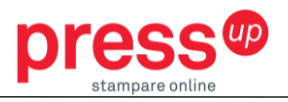

# INFORMAZIONI PER LA CREAZIONE DI UN FILE PER LA STAMPA DI CATALOGHI RILEGATI CON PUNTO SINGER

**Le seguenti indicazioni hanno lo scopo di aiutarti a creare un file di stampa corretto. Se dovessi avere ancora dubbi, invia una email ad [ordini@pressup.it](mailto:ordini@pressup.it) o chiama il nostro servizio clienti.**

### **FORMATO FILE 1**

Per prodotti allestiti con punto singer, si richiede l'invio di un file PDF unico (interno + copertina) a pagine singole in ordine di lettura: prima di copertina, seconda di copertina, interno, terza e quarta di copertina. Il file deve essere in scala 1:1 e salvato come PDF/X-3:2002 con un'abbondanza di 5 mm su ciascun lato. Qualora non sia possibile salvare il file come PDF/X-3:2002, assicurarsi che i font siano incorporati nel pdf o convertiti in curve/tracciati, per evitare problemi di visualizzazione dei testi.

#### **COLORI 2**

Il file grafico deve essere impostato sul modello quadricromia CMYK, assegnando il profilo colore Fogra 39. Inoltre ti suggeriamo di:

- Configurare gli elementi nelle tonalità del grigio correttamente come scala di solo Nero (C,  $M, Y = 0\%)$
- Usare il tono composito di nero (K=100%, and C=30%) per grandi aree ed elementi neri
- Impostare ad un solo colore le linee sottili (meno di 2 punti) e i testi sottili (meno di 8 punti)
- Inserire nel file grafico i font che non sono convertiti in curve

### **RISOLUZIONE 3**

La risoluzione ottimale dei file per la stampa è di 300 dpi

### **MARGINI E ABBONDANZE 4**

Esporta i file con 5 mm di abbondanza perimetrale al vivo. Consigliamo inoltre di tenere i testi almeno ad 1 cm dal bordo per assicurarti che il tuo contenuto sia 100% al sicuro, evitando che arrivino troppo vicini al taglio.

### **NUMERO PAGINE 5**

Accertati che il numero di facciate presenti nel file corrisponda al numero indicato nell'ordine. Il numero indicato nell'ordine si riferisce al numero delle facciate del volume (una pagina è composta da due facciate, una per il fronte e una per il retro) e include anche le quattro facciate della copertina.

**CREAZIONE COPERTINA 6**

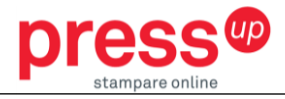

La copertina deve essere inserita all'interno del PDF unico di stampa, con pagine singole in ordine di lettura. Nel caso in cui la copertina sia stampata solo fronte (parte esterna)m, è necessario inserire comunque nel file, all'interno della successione delle pagine, seconda e terza di copertina (interno/retro), anche se bianche.

# **LAVORAZIONI AGGIUNTIVE**

**7**

Se nell'ordine selezioni anche una delle aggiuntive elencate, oltre al file descritto sopra, devi inviare ulteriori file secondo le indicazioni di seguito.

# Laminazione Argento/Oro 3D – Copertina Plastificata

La laminazione Argento/Oro 3D è una lavorazione aggiuntiva da applicare su copertina plastificata. Per questa lavorazione, devi inviare un ulteriore file contenente solo l'area da lucidare in colore nero100 (C0 M0 Y0 K100) e un visual con la sovrapposizione della lavorazione aggiuntiva con il file/facciata della copertina su cui la lavorazione va applicata.

# Stampa a caldo Argento/Oro (cliché 10 x 10)

La stampa a caldo Argento/Oro è una lavorazione aggiuntiva che si può applicare anche su copertina non plastificata. Per questa lavorazione, devi inviare un ulteriore file contenente solo l'area da stampare a caldo in colore nero100 (C0 M0 Y0 K100) e un visual con la sovrapposizione della lavorazione aggiuntiva con il file/facciata della copertina su cui la lavorazione va applicata.

# Vernice UV selettiva 3D – Copertina Plastificata

La Vernice UV selettiva 3D è una lavorazione aggiuntiva da applicare su copertina plastificata. Per questa lavorazione, devi inviare un ulteriore file contenente solo l'area da lucidare in colore nero100 (C0 M0 Y0 K100) e un visual con la sovrapposizione della lavorazione aggiuntiva con il file/facciata della copertina su cui la lavorazione va applicata. L'applicazione della lavorazione è da intendersi per una coprenza non superiore al 50% dell'area della facciata su cui va applicata.